#### **ZO**<sup>2</sup>  **Personal Subwoofer Quick Start Guide**

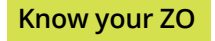

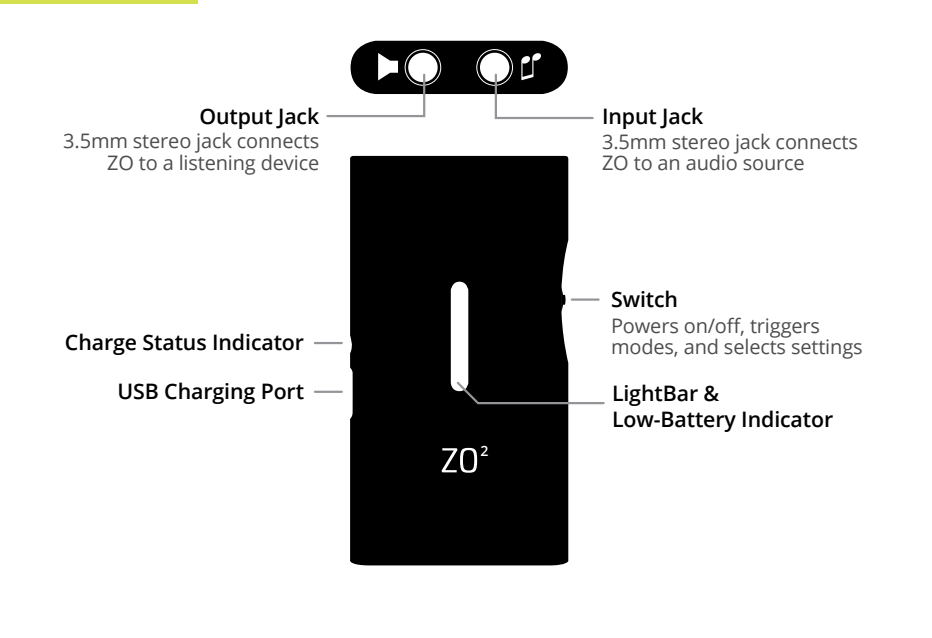

## **Control your ZO**

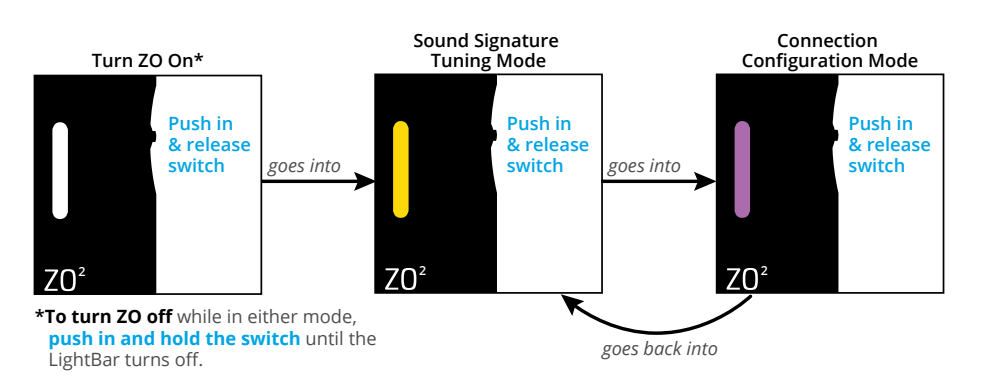

# **Quick Start**

## **1 Charge your ZO**

Connect ZO's USB Charging Port to a USB port on your computer using the provided charging cable. The Charge Status Indicator will light up red while the battery is charging. The indicator will turn off when the battery is fully charged (it should take about 1 hour to fully charge ZO if the battery was completely drained).

If the battery gets low, a secondary red light will blink at the bottom of the LightBar.

### **2 Configure ZO's Connection Mode ! This section is important - please read!**

Turn ZO on, and enter the Connection Configuration mode. **Verify that ZO is set to the correct configuration mode**, depending on the type of connection used between your audio source and ZO (on first use, ZO should be set to Headphone Out mode):

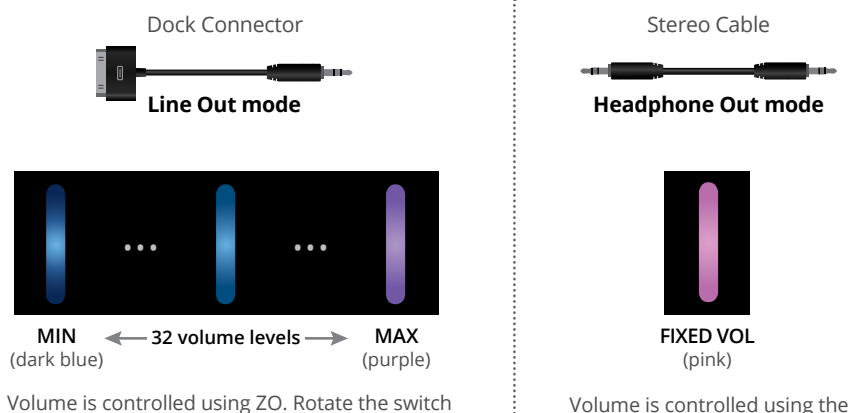

Volume is controlled using ZO. Rotate the switch up/down once to change by one level. Hold rotated to scan through the levels. Start at min setting.

player. Start at 25% of full volume.

**To enter Headphone Out mode**: when LightBar is purple, rotate and hold switch up for ~8 secs. LightBar will turn pink, and volume will more than double.

**To exit Headphone Out mode**: rotate switch down. LightBar will turn purple.

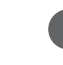

If using Headphone Out mode, and ZO's battery completely drains (i.e., turns off while in use), you will have to re-enter Headphone Out mode after ZO is recharged.

## **3 Configure your Audio Source**

It is essential that all sound enhancement/EQ functions are turned off when using ZO, as they could cause a reduction in sound quality. Be sure to check the following:

- » Bass and treble levels are set to neutral (no +/-)
- » No equalizer presets (such as bass boost) are selected
- » Technologies such as noise cancelling or virtual surround/3D are turned off

### **4 Connect your Listening Device to ZO**

Connect your headphone/speaker's plug to ZO's output  $\blacktriangleleft$  jack. Be sure to insert the plug straight into ZO's jack, and not at an angle. You can also use a secondary 3.5mm stereo cable (not included) to connect ZO to the auxiliary input of your car stereo.

#### **5 Playback Audio then Adjust Volume**

Start audio playback, and adjust the volume level to get the desired loudness. **To avoid damage to your hearing, make sure all volume levels are turned down before putting on headphones. Potential hearing damage may occur if you listen at high volume levels for extended periods of time. If you experience ringing in your ears, reduce the volume level to prevent permanent damage.**

#### **6 Select Sound Signature Tuning (SST) profile**

The SST profiles adjust the sound characteristics of ZO's SmartVektor™ technology. On first use, the middle SST profile will be selected (yellow LightBar). To select other SST profiles, rotate the switch up/down once to change by one level, or held rotated to scan through the levels.

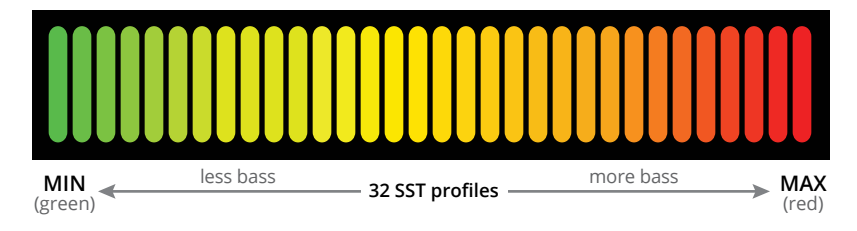

### **Additional Help**

If you need help with your ZO<sup>2</sup>, please reference the troubleshooting steps on our support page at [www.digizoid.com/support](http://www.digizoid.com/support). If you continue to have trouble, please feel free to contact us at [www.digizoid.com/contact](http://www.digizoid.com/contact).